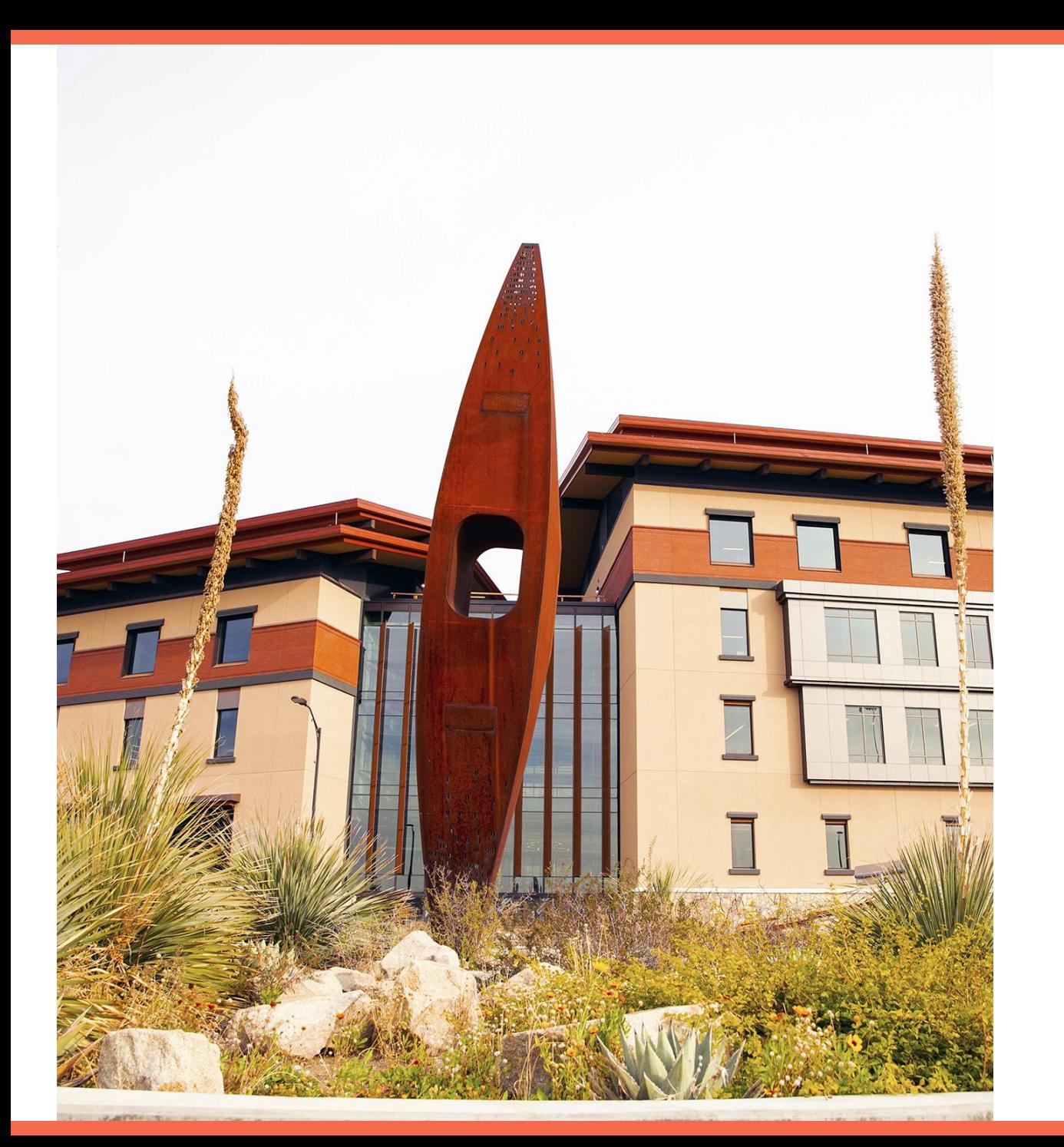

#### **UTEP**

### DocuSign®

**Testing Phase**

1

#### **Agenda**

- DocuSign Testing
- Let's Get Started!
	- How To Access DocuSign
	- Live Demo
- Post Development Notes

#### **Testing In DocuSign**

- DocuSign Demo
	- DocuSign Demo is a test environment where forms are developed
	- We use Demo to avoid the charge of envelopes
	- All envelopes sent will not be valid contracts, used for demonstration purposes only
- What to Test:
	- Test & validate form functionality
	- Test & validate workflow
	- Test & validate email verbiage
- Departments will be expected to test their form within 3 to 5 business days
- Sign Off Phase
	- Department gives green light
	- Developer migrates form from DEMO to PRD
	- Test once in PRD
	- Form is handed off to department

# **Let's get started!**

#### **Post Development**

- Manage your form in DocuSign
	- Keep track of envelope usage
	- Void incomplete forms
	- Re-route as needed
- Download completed forms for document retention on a monthly basis
	- DocuSign is not designed for document storage
	- **Strongly recommend** to store documents in Content repository
		- If your department does not have a Content repository, please submit a Helpdesk ticket
- Submit Helpdesk ticket for support or questions
	- [helpdesk@utep.edu](mailto:helpdesk@utep.edu)

## **Thank You!**